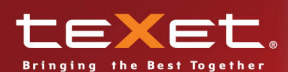

T-799 МРЗ ПЛЕЕРЫ

Руководство<br>по эксплуатации

 $\boldsymbol{M}$ 

texet

Благодарим за то, что Вы выбрали наш МР3-плеер. Прежде чем начать эксплуатацию устройства, внимательно прочтите данное руководство, чтобы воспользоваться всеми возможностями плеера и продлить срок его службы. Сохраните это руководство, чтобы обратиться к нему, если в будущем возникнет такая необходимость. Внешний вид изображенного на рисунках в руководстве плеера может отличаться от вида существующего изделия, поскольку все иллюстрации даны на основе прототипов наших моделей.

Наша компания не несет ответственности за ущерб, причиненный в результате несоблюдения условий эксплуатации и применения плеера не по назначению.

Поскольку определенные компоненты устройства могут занять некоторую область флэш-памяти, емкость свободной памяти может оказаться меньше стандартной.

#### **ВНИМАНИЕ!**

Ни в коем случае не отключайте плеер от компьютера в процессе чтения, записи или удаления файлов.

Используйте иконку **"безопасное извлечение устройства"** на панели задач для отключения плеера.

Если плеер не включается и не реагирует на заряд, перезагрузите плеер, нажав тонким неострым предметом кнопку в отверстие **RESET**.

# **Содержание**

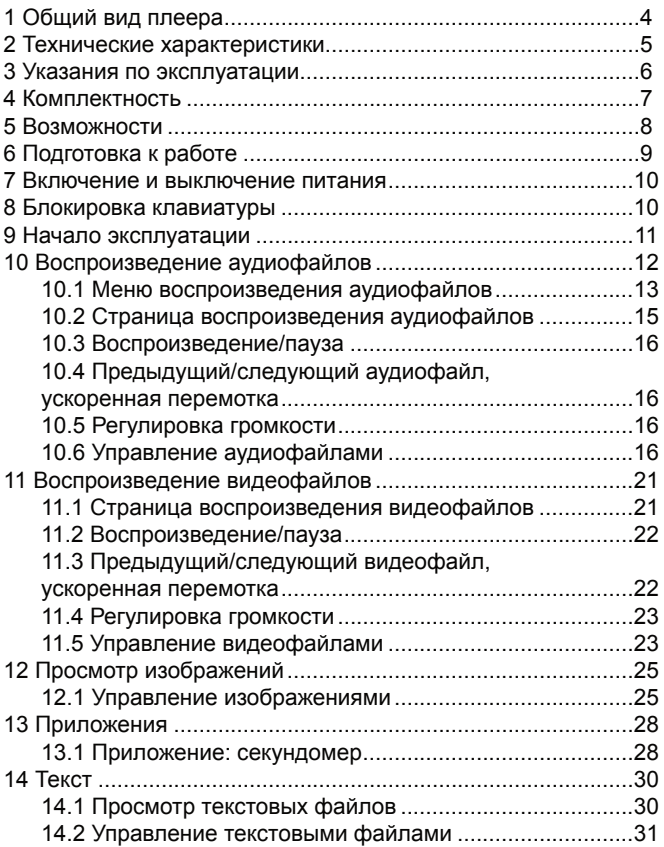

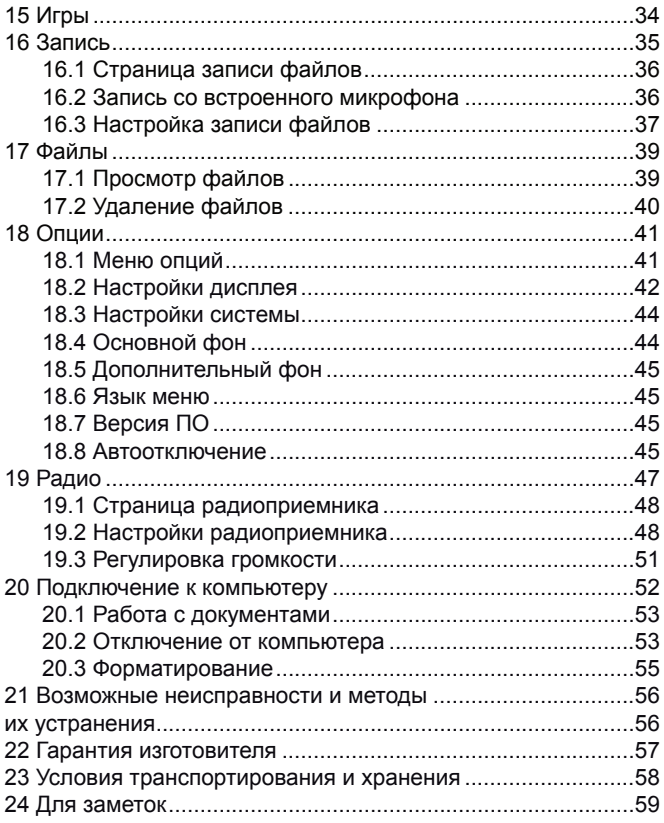

# **1 Общий вид плеера**

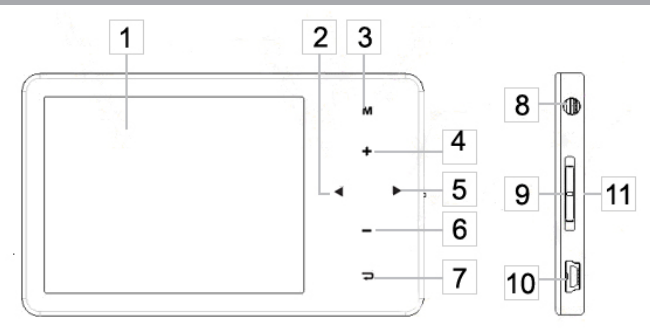

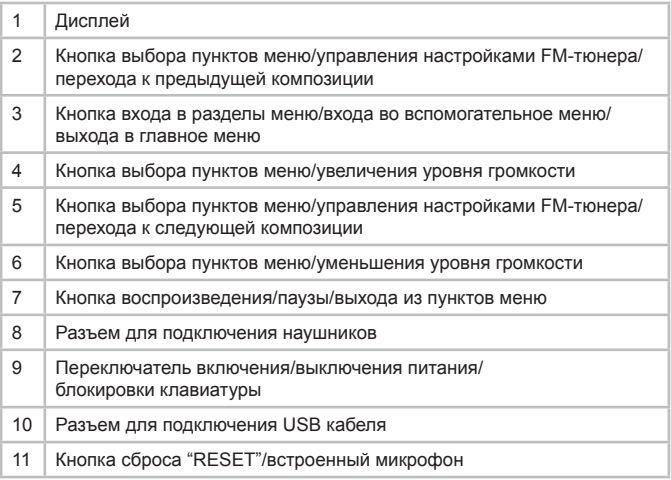

# **2 Технические характеристики**

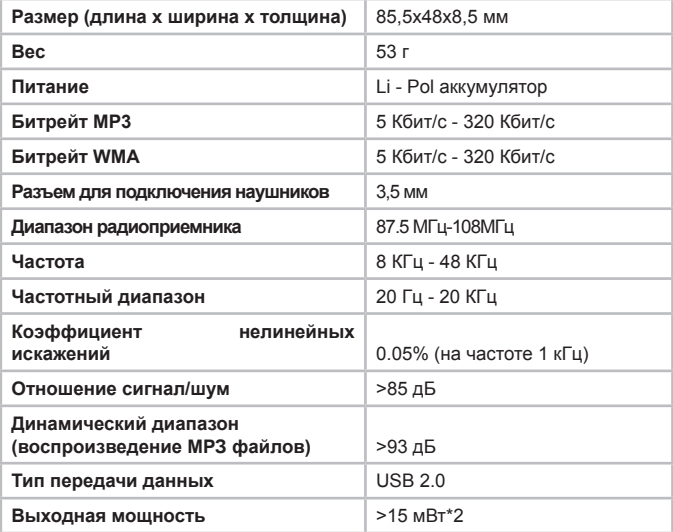

# **3 Указания по эксплуатации**

Нижеследующие указания по эксплуатации предназначены для того, чтобы помочь Вам правильно использовать плеер и сохранять его в рабочем состоянии. Внимательно прочитайте этот раздел и строго следуйте приведенным в нем инструкциям.

• МРЗ-плеер следует держать вдали от зон воздействия экстремальных изменений температур (выше 35° С и ниже 5° С), влаги и статического электричества.

• Не роняйте плеер на твердую поверхность, не вставляйте в него посторонние предметы, не кладите на него тяжелые предметы и не допускайте контакта плеера с химикатами.

• Избегайте попадания плеера в зоны воздействия прямого света или излучающих тепло устройств; не помещайте плеер в пыльную или задымленную среду.

• Не разбирайте, не ремонтируйте плеер самостоятельно.

• Делайте копии файлов, хранящихся в памяти плеера, поскольку наша компания не несет ответственности за любые потери таких данных.

• Использование файлов в форматах WMA и МР3 без предварительного разрешения правообладателей является нарушением или посягательством на их права интеллектуальной собственности.

• Не слушайте плеер при езде на велосипеде или за рулем транспортного средства.

• Длительное прослушивание плеера при повышенной громкости воспроизведения может привести к ухудшению слуха.

• В целях охраны окружающей среды просим Вас утилизировать упаковочные материалы, батареи и непригодные электронные продукты отдельно.

# **4 Комплектность**

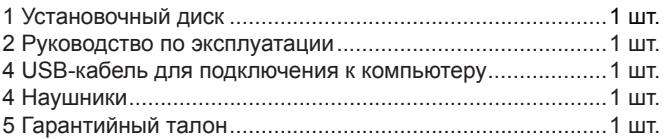

# **5 Возможности**

- Воспроизведение аудиофайлов в форматах МР3, WMA, OGG, APE, FLAC, AAC.
- Поддержка плейлиста.
- Воспроизведение видео без предварительной конвертации в форматах AVI (DivX, XviD), FLV, RM/RMVB.
- Просмотр изображений в форматах JPEG, BMP, GIF.
- Установка изображения в качестве фонового рисунка для операционной системы плеера.
- Отображение текстовых файлов в форматах TXT, LRC.
- Изменение размера шрифта текстовых файлов.
- Игры.
- Многоязычный интерфейс.
- Диктофон.
- Секундомер.
- Автовоспроизведение участка записи, таймер сна.
- Радиоприемник.
- Запись с радио и со встроенного микрофона в формате WAV.
- Эквалайзер с 8 режимами: Нормальный, PlayFX, Рок, Поп, Классика, Бас, Джаз, Пользовательский.
- Спецэффекты PlayFX.
- 3D звук.
- USB -диск с большой емкостью памяти.
- Поддержка русских ID3 тегов.
- Функция памяти при прерывании воспроизведения аудио и текстовых файлов.

•Возможность отображения текстов воспроизводимых музыкальных композиций.

• 2.4" полноцветный TFT дисплей.

# **6 Подготовка к работе**

Перед первым использованием полностью зарядите аккумуляторную батарею.

• Подключите плеер к USB-порту компьютера через USBкабель.

• Время полной зарядки составляет 4 часа, но оно может изменяться в зависимости от степени разряда батареи.

• По достижении полного заряда аккумуляторной батареи зарядка автоматически прекращается.

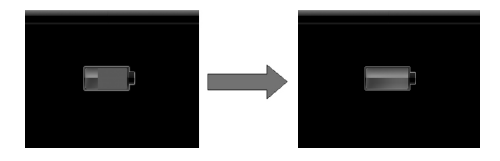

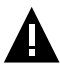

#### **ВНИМАНИЕ!**

НИ В КОЕМ СЛУЧАЕ не используйте поврежденный USB-кабель во избежание короткого замыкания, возгорания или поражения электрическим током.

Неполная зарядка и перезарядка плеера снижают ресурс аккумуляторной батареи. Не заряжайте плеер более 12 часов.

Для выхода аккумуляторной батареи на полную рабочую мощность в начале эксплуатации плеера, первые 4 раза необходимо полностью разрядить и полностью зарядить батарею.

Избегайте попадания посторонних предметов в разъемы плеера.

### **7 Включение и выключение питания**

Для включения питания плеера переведите переключатель включения/выключения питания вниз и удерживайте его в таком положении до включения плеера.

Для выключения питания плеера снова переведите переключатель включения/выключения питания вниз и удерживайте его в таком положении до выключения плеера.

Если устройство некоторое время не используется, то питание выключится автоматически в соответствии с заданным пользователем временем отключения.

### **8 Блокировка клавиатуры**

Для включения блокировки клавиатуры переведите переключатель включения/выключения питания в верхнее положение. На дисплее появится символ  $\blacksquare$  - блокировка включена. Для снятия блокировки переведите переключатель включения/выключения питания в среднее положение. Символ исчезнет с дисплея - блокировка выключена.

# **9 Начало эксплуатации**

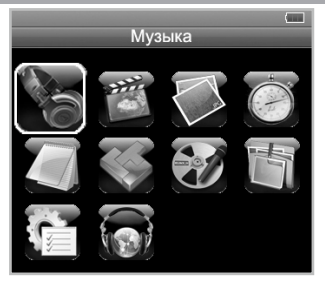

Кнопки  $\bigcirc$  /  $\bigcirc$  служат для выбора пунктов меню: Музыка, Видео, Фото, Приложения, Текст, Игры, Запись, Файлы, Настройки, Радио.

Для входа в соответствующий раздел меню нажмите кнопку  $\mathbb{CD}$ .

Для выхода из вспомогательных разделов меню используйте кнопку $\mathbf \subseteq$ .

Для выхода в главное меню нажмите и несколько секунд удерживайте кнопку  $\mathbb{Z}$ , затем несколько раз нажмите кнопку  $\mathbb{Z}$ .

# **10 Воспроизведение аудиофайлов**

В главном меню при помощи кнопок  $\bigcirc$  выберите пункт **"Музыка"**, для подтверждения выбора нажмите кнопку .

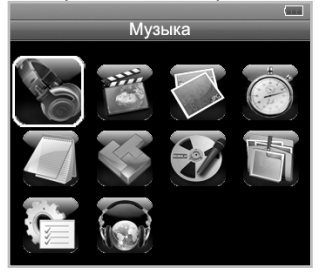

Вы перейдете в меню раздела **"Музыка"**.

В этом режиме Вы можете воспроизводить музыкальные файлы в форматах MP3, WMA, APE, FLAC, AAC и записи с радио и микрофона в формате WAV.

### **10.1 Меню воспроизведения аудиофайлов**

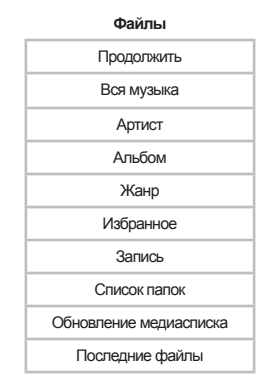

При помощи кнопок  $\bigcirc$  /  $\bigcirc$  или  $\bigcirc$ / $\bigcirc$  выберите нужный пункт меню и нажмите кнопку  $\mathbb{C}$ .

Для выхода из папок и разделов меню используйте кнопку . Для выхода в главное меню в режиме воспроизведения нажмите и несколько секунд удерживайте кнопку  $\mathbb{Z}$ , затем при помощи кнопки **• выйдете в главное меню.** 

Для возврата в режим воспроизведения текущего аудиофайла выберите пункт **"Продолжить"** и нажмите кнопку  $<sub>CD</sub>$ .</sub>

Для просмотра списка всех музыкальных композиций, выберите раздел "Вся музыка" и нажмите кнопку **...** 

Для просмотра списка всех музыкальных композиций,

рассортированных по исполнителям, выберите раздел **"Артист"** и нажмите кнопку .

Для просмотра списка музыкальных композиций, рассортированных по альбомам, выберите раздел **"Альбом"** и нажмите кнопку СМ.

Для просмотра списка музыкальных композиций, рассортированных по музыкальным жанрам, выберите раздел **"Жанр"** и нажмите кнопку сто.

Для просмотра списка избранных музыкальных композиций, выберите раздел **"Избранное"** и нажмите кнопку  $\mathbb{Z}$ . Для внесения музыкальной композиции в список избранных файлов, выберите ее в списке файлов, нажмите и несколько секунд удерживайте кнопку  $\textcircled{\tiny{M}}$ .

Добавить в избранное

Выход

Для подтверждения выберите **"Добавить в избранное"** и нажмите кнопку **.** 

Для просмотра списка записей, сделанных с радио или микрофона, выберите раздел **"Запись"** и нажмите кнопку .

Для просмотра списка все файлов и папок, хранящихся в памяти плеера, выберите раздел **"Список папок"** и нажмите кнопку  $\square$ .

Для обновления списка файлов, после удаления или загрузки новых файлов, выберите раздел **"Обновление медиасписка"** и нажмите кнопку  $<sub>CD</sub>$ .</sub>

Для просмотра последний файлов, во время звучания которых был выполнен выход из раздела, выберите раздел **"Последние файлы"** и нажмите кнопку .

### **10.2 Страница воспроизведения аудиофайлов**

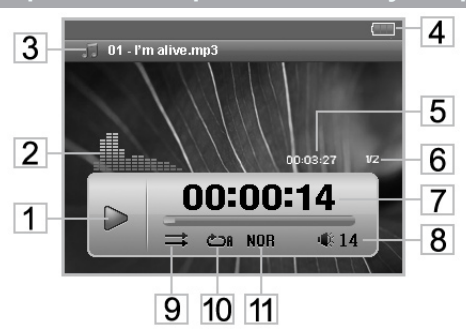

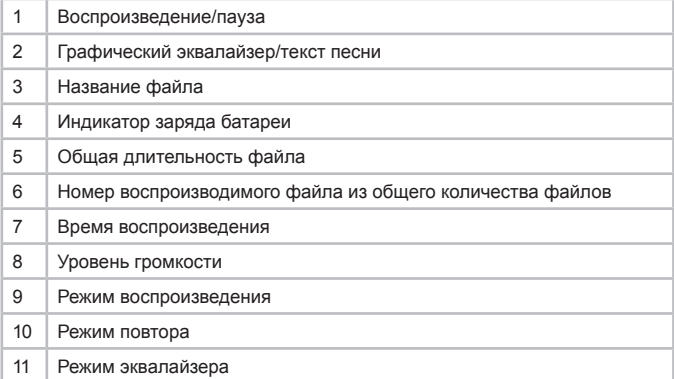

### **10.3 Воспроизведение/пауза**

Для паузы или возобновления воспроизведения файла нажмите кнопку  $\bullet$ .

### **10.4 Предыдущий/следующий аудиофайл, ускоренная перемотка**

Для перехода к следующему аудиофайлу во время воспроизведения или паузы нажмите кнопку  $\bigcirc$ . Для перехода к предыдущему аудиофайлу нажмите кнопку  $\bigcirc$ .

Для ускоренной перемотки вперед во время воспроизведения или паузы нажмите и удерживайте кнопку  $\bigcirc$ . Для ускоренной перемотки назад нажмите и удерживайте кнопку  $\bigcirc$ .

# **10.5 Регулировка громкости**

Во время воспроизведения аудиофайла при помощи кнопок / установите необходимый уровень громкости.

### **10.6 Управление аудиофайлами**

Для входа во вспомогательное меню управления аудиофайлами на странице воспроизведения аудио нажмите кнопку  $\square$ .

Режим повтора

Режим воспроизведения

Спецэффекты PlayFX

Установки эквалайзера

Эквалайзер пользователя

Отображение на дисплее

Для установки режима повтора музыкальных композиций выберите **"Режим повтора"** и нажмите кнопку СМ.

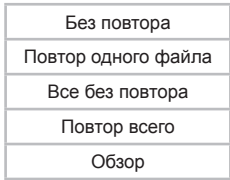

**"Без повтора"**- воспроизведение выбранного файла один раз.

**"Повтор одного файла"**- непрерывное воспроизведение выбранного файла.

**"Все без повтора"**- воспроизведение всех файлов из всех папок один раз.

**"Повтор всего"**- непрерывное воспроизведение всех файлов из всех папок.

**"Обзор"**- воспроизведение первых 10 секунд каждого музыкального файла один раз.

Выберите необходимый режим повтора и еще раз нажмите кнопку  $<sub>CD</sub>$ .</sub>

Для установки режима воспроизведения музыкальных композиций выберите **"Режим воспроизведения"** и нажмите кнопку  $<sub>CD</sub>$ .</sub>

> По порядку Случайно

**"По порядку"**- воспроизведение файлов по порядку.

**"Случайно"** – воспроизведение файлов в произвольном порядке.

Выберите необходимый режим воспроизведения и еще раз нажмите кнопку $\overline{CD}$ .

Для настройки спецэффектов эквалайзера выберите **"Спецэффекты PlayFX"** и нажмите кнопку  $\Box$ .

3D звук

Низкие частоты

Нормализация громкости

Выберите необходимый спецэффект и еще раз нажмите кнопку  $\mathbf{\Omega}$ .

Для установки режима эквалайзера выберите **"Установки эквалайзера"** и нажмите кнопку  $\Box$ .

Выберите необходимый режим эквалайзера и еще раз нажмите кнопку со.

Для настройки пользовательского эквалайзера выберите **"Эквалайзер пользователя"** и нажмите кнопку .

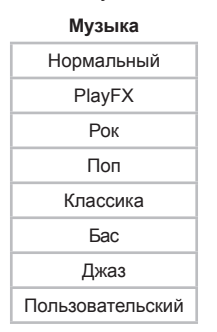

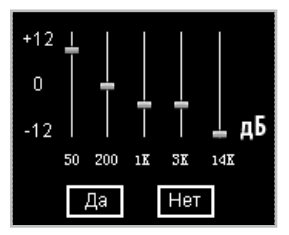

Для перемещения между полями настроек эквалайзера используйте кнопки  $\bigcirc$  / . Измените значения полей при помощи кнопок  $\bigcirc$  /  $\bigcirc$ . Для сохранения заданных настроек пользовательского эквалайзера кнопками  $\bigcirc$  выберите "Да" и нажмите кнопку СМО. Для отмены заданных настроек и выхода из раздела **"Эквалайзер пользователя"** кнопками / $\bullet$  выберите "Нет" и нажмите кнопку  $\circ$ .

Для выбора информации, выводящейся на дисплей во время воспроизведения музыкальной композиции, выберите **"Отображение на дисплее"** и нажмите кнопку СМ.

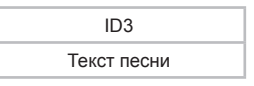

Плеер имеет функцию **"Текст песни"**, т. е. возможность одновременного воспроизведения музыкальных и текстовых файлов. Для активации этой функции необходимо, чтобы музыкальная композиция и текстовый файл имели одинаковые имена и были сохранены в одной папке. Текстовый файл должен быть записан с использованием специальной кодировки и сохранен в формате **\*.LRC**.

#### **ВНИМАНИЕ!**

Функция **"Текст песни"** доступна только во время воспроизведения музыкальных композиций, имеющих соответствующие текстовые файлы в формате **\*.LRC**

Для отображения ID3 тегов мызыкальной композиции выберите **"ID3"**, для отображения текста мызыкальной композиции в формате LRC выберите **"Текст песни"** и нажмите кнопку  $\Box$ .

Для выхода из вспомогательных разделов меню используйте  $K$ нопку  $\mathbf{D}$ .

Для выхода в главное меню нажмите и несколько секунд удерживайте кнопку  $\mathbb{Z}$ , затем несколько раз нажмите кнопку  $\mathbb{Z}$ .

### **11 Воспроизведение видеофайлов**

В главном меню при помощи кнопок  $\bigcirc$  выберите пункт **"Видео"**, для подтверждения выбора нажмите кнопку .

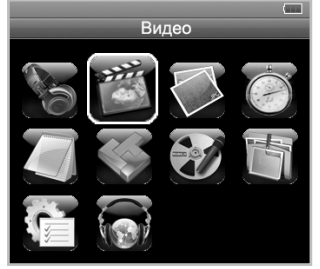

Вы перейдете в меню раздела **"Видео"**.

В этом режиме Вы можете воспроизводить видеофайлы в форматах AVI (DivX, XviD), FLV, RM/RMVB.

### **11.1 Страница воспроизведения видеофайлов**

Страница просмотра видео:

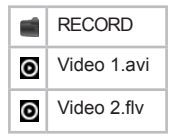

При помощи кнопок  $\bigcirc$  /  $\bigcirc$  или  $\bigcirc$ / $\bigcirc$  выберите файл для воспроизведения и нажмите кнопку  $\sqrt{M}$ .

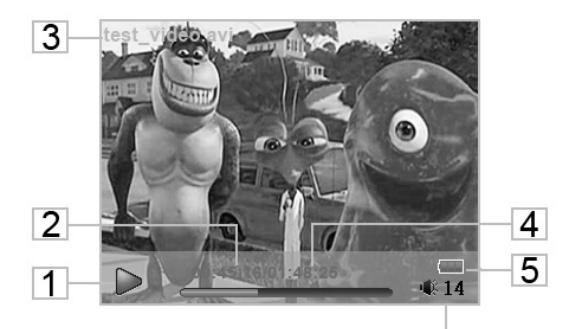

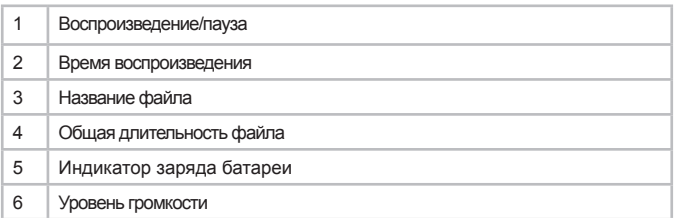

 $6$ 

### **11.2 Воспроизведение/пауза**

Для паузы или возобновления воспроизведения файла нажмите кнопку  $\boldsymbol{\Xi}$ .

### **11.3 Предыдущий/следующий видеофайл, ускоренная перемотка**

Для перехода к следующему видеофайлу нажмите кнопку  $\sum$ . Для перехода к предыдущему видеофайлу нажмите кнопку  $\bigcirc$ .

Для перемотки вперед во время воспроизведения нажмите и удерживайте кнопку  $\bullet$ . Для перемотки назад нажмите и **удерживайте кнопку •** 

### **11.4 Регулировка громкости**

Во время воспроизведения видеофайла при помощи кнопок / установите необходимый уровень громкости.

### **11.5 Управление видеофайлами**

Для выбора файла для воспроизведения на странице просмотра видео нажмите кнопку  $\text{CD}$ .

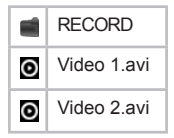

Для входа в папку с файлами или начала воспроизведения файла, при помощи кнопок  $\bigcirc$  выберите папку или файл и нажмите кнопку **.** 

Для выхода из папки нажмите кнопку  $\overline{(M)}$ . Для выхода из папки нажмите кнопку  $\bigcirc$ . Для возврата в режим воспроизведения видео нажмите кнопку **во еще раз.** 

Для удаления видео файла, выберите его в списке, нажмите и удерживайте кнопку  $\mathbb{Z}$ .

Удалить файл

Выход

Для подтверждения удаления выберите **"Удалить файл"** и нажмите кнопку **.** 

В режиме воспроизведения видеофайла нажмите кнопку СМ для

Перейти

Размер 4:3

Для перехода к определенному фрагменту фидеофайла выберите "**Перейти**" и нажмите кнопку **(M)**. Для перемещения между полями используйте кнопки  $\bigcirc$   $\bigcirc$ . Используйте кнопки  $\bigcirc$ / $\bigcirc$  для выбора времени с которого необходимо начать воспроизведение видеофайла. Нажмите кнопку для подтверждения. Для отмены и выхода во вспомогательное меню нажмите кнопку  $\textcircled{\textbf{1}}$ .

Для изменения формата вывода изображения на дисплей выберите "Размер" и нажмите кнопку **(M)**. Формат отображения видеофайла на дисплее изменится (4:3 или 16:9).

Для выхода из вспомогательное меню нажмите кнопку  $\textcircled{\textbf{1}}$ .

Для выхода в главное меню нажмите и несколько секунд удерживайте кнопку  $\mathbb{Z}$ , затем несколько раз нажмите кнопку  $\mathbb{Z}$ .

# **12 Просмотр изображений**

В главном меню при помощи кнопок  $\bigcirc$  выберите пункт **"Фото"**, для подтверждения выбора нажмите кнопку .

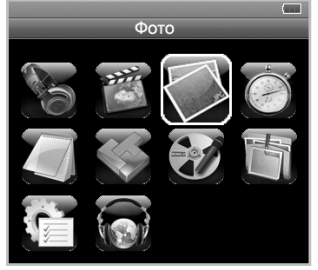

Вы перейдете в меню раздела **"Фото"**.

В этом режиме Вы можете просматривать изображения в форматах JPG, GIF, BMP.

### **12.1 Управление изображениями**

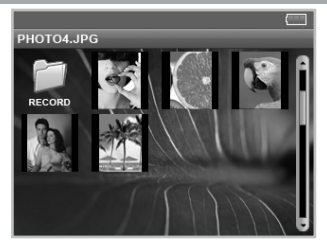

Для входа в папку с файлами или начала просмотра изображений, при помощи кнопок  $\bigcirc$  /  $\bigcirc$  и  $\bigcirc$ / $\bigcirc$  выберите папку или файл и нажмите кнопку  $\mathbb{C}\mathbb{D}$ .

Для выхода из папки нажмите кнопку

Переходите к следующему или предыдущему изображению при помощи кнопок  $\bigcirc$   $\bigcirc$  и  $\bigcirc$   $\bigcirc$   $\bigcirc$ 

Для настройки просмотра изображения, во время просмотра нажмите кнопку **.** 

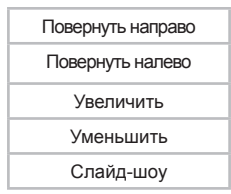

Для поворота изображения выберите **"Повернуть направо"** или **"Повернуть налево"**.

Для увеличения/уменьшения изображения выберите "**Увеличить"** или **"Уменьшить"**.

Для включения режима **"Слайд-шоу"**- автоматического просмотра изображений, во время просмотра, выберите **"Слайд-шоу"** и нажмите кнопку .

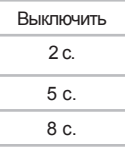

Установите необходимый временной интервал перехода к следующему изображению и нажмите кнопку  $\Box$  еще раз.

Для удаления файла, выберите его в списке, нажмите и секунду удерживайте кнопку  $\textcircled{\tiny{M}}$ .

Удалить файл

Выход

Для подтверждения удаления выберите **"Удалить файл"** и нажмите кнопку **.** 

Для выхода из вспомогательное меню нажмите кнопку  $\bullet$ .

Для выхода в главное меню нажмите и несколько секунд удерживайте кнопку  $\mathbb{C}\mathbb{D}$ , затем несколько раз нажмите кнопку  $\mathbb{C}\mathbb{D}$ .

# **13 Приложения**

В главном меню при помощи кнопок  $\bigcirc$  выберите пункт **"Приложения"**, для подтверждения выбора нажмите кнопку .

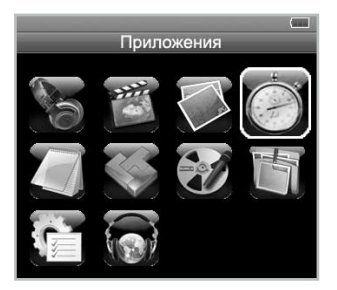

Вы перейдете в меню раздела **"Приложения"**.

В этом режиме Вы можете использовать загруженные в плеер приложения.

### **13.1 Приложение: секундомер**

В списке приложеней выберите **"Секундомер"** и нажмите кнопку $\square$ 

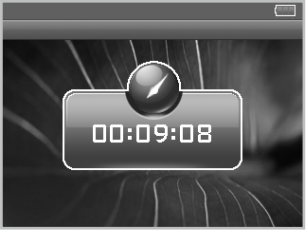

Для начала отсчета времени нажмите кнопку **.** Для приостановки/возобновления отсчета времени нажмите кнопку еще раз.

Используйте кнопку для сброса показаний секундомера.

Для выхода из режима секундомера в главное меню нажмите и несколько секунд удерживайте кнопку  $\mathbb{Z}$ , затем несколько раз нажмите кнопку $\mathbf \subseteq$ .

# **14 Текст**

В главном меню при помощи кнопок  $\bigcirc$  выберите пункт **"Текст"**, для подтверждения выбора нажмите кнопку .

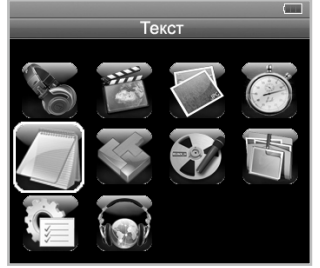

Вы перейдете в меню раздела **"Текст"**.

В этом режиме Вы можете просматривать текстовые файлы в форматах ТХТ и LRC.

### **14.1 Просмотр текстовых файлов**

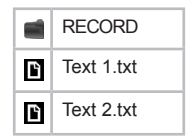

Для входа в папку с файлами или начала просмотра текстового файла, при помощи кнопок  $\bigcirc$  выберите папку или файл и нажмите кнопку **.** 

Для удаления файла, выберите его в списке, нажмите и секунду удерживайте кнопку  $\text{CD}$ .

Удалить файл

Выход

Для подтверждения удаления выберите **"Удалить файл"** и нажмите кнопку **.** 

 $\Box$ ля выхода из папки нажмите кнопку  $\Box$ .

Для выхода в главное меню нажмите и несколько секунд удерживайте кнопку  $\mathbb{Z}$ , затем несколько раз нажмите кнопку  $\mathbb{Z}$ .

### **14.2 Управление текстовыми файлами**

Для построчного переключения текста вперед или назад, во время просмотра, используйте кнопки  $\bigcirc$   $\bigcirc$ .

Для перехода к следующей/предыдущей текстовой странице нажмите кнопку  $\bigcirc$   $\bigcirc$ . Нажмите и удерживайте кнопку  $\bigcirc$ / для ускоренной перемотки текста.

Для входа во вспомогательное меню управления текстовым файлом в режиме просмотра нажмите кнопку  $\text{CD}$ .

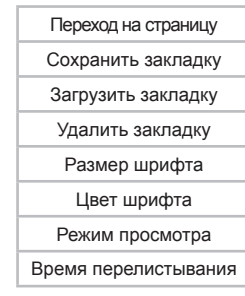

#### **Настройки текста**

Для перехода к фрагменту текстового файла по номеру страницы выберите "**Переход на страницу**". При помощи кнопок  $\bigcirc$  / и  $\bigodot$  / $\bigodot$  выберите номер страницы, нажмите кнопку  $\textcircled{m}$  для начала просмотра текстового файла с выбранной страницы.

Для создания в тексте закладки выберите **"Сохранить закладку"**, выберите номер, под которым будет сохранена закладка и нажмите кнопку СМ. Закладка сохранена. Для отмены сохранения новой закладки нажмите кнопку  $\textcircled{\textbf{1}}$ .

Для перехода к фрагменту текстового файла по сохраненной закладке выберите **"Загрузить закладку"**, выберите номер необходимой закладки и нажмите кнопку СМ. Для отмены перехода по закладке нажмите кнопку

Для удаления закладки выберите **"Удалить закладку"**, выберите номер закладки, которую нужно удалить, и нажмите кнопку  $<sup>1</sup>$ .</sup>

Для выбора размера шрифта текстового файла выберите **"Размер шрифта"** и нажмите кнопку **(M)**.

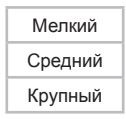

Выберите необходимый размер шрифта и нажмите кнопку СМ.

Для выбора цвета шрифта текстового файла выберите **"Цвет шрифта"** и нажмите кнопку  $\Box$ .

Выберите нужный цвет шрифта и нажмите кнопку  $\text{CD}$ .

Для выбора режима навигации по текстовому файлу выберите

**"Режим просмотра"** и нажмите кнопку **(M)**.

Автоматический

Ручной

Выберите необходимый режим навигации по текстовому файлу и нажмите кнопку  $\underline{\text{CD}}$ .

Для включения/выключения режима автоматической навигации во время просмотра текста используйте кнопку  $\textcircled{\textbf{1}}$ .

Для выбора временного интервала переключения текстовых страниц в режиме автоматической просмотра выберите **"Время перелистывания"** и нажмите кнопку  $\Box$ .

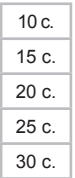

Выберите необходимый интервал времени и нажмите кнопку  $\textcircled{\tiny{M}}$ .

Для выхода из вспомогательное меню нажмите кнопку  $\bigcirc$ .

Для выхода в главное меню на странице просмотра текстового файла нажмите и несколько секунд удерживайте кнопку  $\mathbb{C}\mathbb{D}$ , затем несколько раз нажмите кнопку  $\mathbf{\mathfrak{D}}$ .

# **15 Игры**

В главном меню при помощи кнопок  $\bigcirc$  выберите пункт меню "Игры", для подтверждения выбора нажмите кнопку CMD.

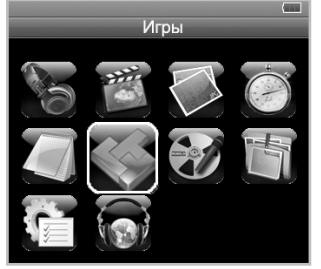

Вы перейдете на страницу со списком игр.

В этом разделе хранятся все игры, записанные в память плеера.

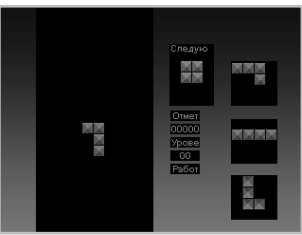

Для выхода из игры нажмите и несколько секунд удерживайте кнопку $\square$ 

# **16 Запись**

В главном меню при помощи кнопок  $\bigcirc$  выберите пункт меню "Запись", для подтверждения выбора нажмите кнопку **...** 

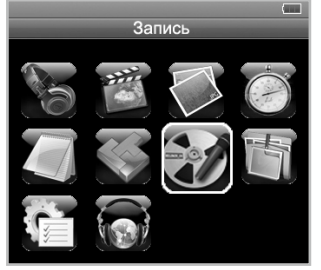

Вы перейдете на первую страницу режима записи.

В этом режиме, используя встроенный микрофон, Вы можете записывать звуковые файлы в формате WAV.

### **16.1 Страница записи файлов**

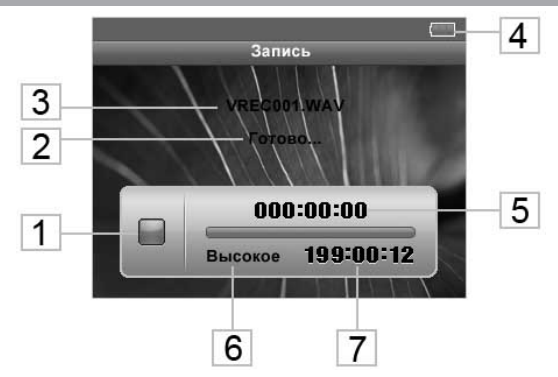

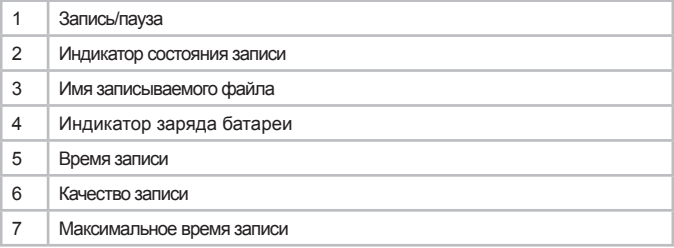

# **16.2 Запись со встроенного микрофона**

Всем файлам, записываемым со встроенного микрофона, автоматически присваивается имя **VREC\*\*\*\*.wav**, а всем файлам, записываемым в режиме радио, автоматически присваивается имя **FMRC\*\*\*\*\*\*.wav**, и записи сохраняются в папку **"RECORD"**.

#### **ВНИМАНИЕ!**

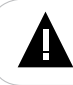

Для улучшения качества записи не забывайте направлять встроенный микрофон в сторону источника звука.

Для начала записи на первой странице режима записи нажмите кнопку  $\Phi$ , нажмите кнопку  $\Phi$  еще раз для приостановки/возобновления записи.

Для окончания записи и сохранения в память плеера нажмите и несколько секунд удерживайте кнопку  $\overline{CD}$ . При отключении питания во время записи файл будет сохранен автоматически.

Для выхода в главное меню нажмите и несколько секунд удерживайте кнопку  $\mathbb{C}\mathbb{D}$ , затем несколько раз нажмите кнопку  $\mathbb{C}\mathbb{D}$ .

## **16.3 Настройка записи файлов**

Перед началом записи, установите необходимые настройки для записываемых файлов во вспомогательном меню. Для входа во вспомогательное меню нажмите кнопку  $\Box$  на странице записи.

#### **Настройки записи**

Качество Громкость

Для установки качества записываемых файлов выберите **"Качество"** и нажмите кнопку СМ.

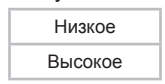

Выберите необходимое качество записи и нажмите кнопку СМ.

Для установки громкости записываемых файлов выберите **"Громкость"** и нажмите кнопку .

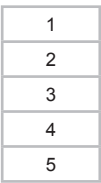

Выберите уровень громкости и нажмите кнопку  $\text{CD}$ .

# **17 Файлы**

В главном меню при помощи кнопок  $\bigcirc$  выберите пункт меню "**Файлы**", для подтверждения выбора нажмите кнопку СМ.

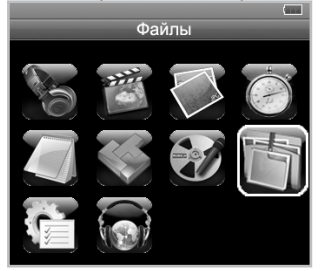

Вы перейдете на страницу просмотра файлов.

В этом режиме Вы можете просматривать полный список файлов и папок, хранящихся в памяти плеера.

### **17.1 Просмотр файлов**

Страница просмотра файлов:

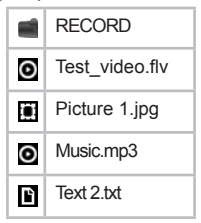

На странице просмотра файлов отображается полный

список файлов и папок, хранящихся в памяти плеера.

Для входа в папку выберите ее в списке и нажмите кнопку  $\textcircled{\tiny{M}}$ .

Для просмотра файла, выберите его в списке и нажмите кнопку см. Управление воспроизведением файлов аналогично управлению файлами в соответствующих разделах.

Для выхода из папки нажмите кнопку

Для выхода в главное меню нажмите и несколько секунд удерживайте кнопку  $\mathbb{Z}$ , затем несколько раз нажмите кнопку  $\mathbb{Z}$ .

### **17.2 Удаление файлов**

Для удаления файла, выберите его в списке файлов, нажмите и несколько секунд удерживайте кнопку  $\mathbb{C}\mathbb{D}$ .

Удалить файл

Выход

Для подтверждения удаления выберите **"Удалить файл"** и нажмите кнопку  $<sup>1</sup>$ .</sup>

# **18 Опции**

В главном меню при помощи кнопок  $\bigcirc$  выберите пункт меню "Опции", для подтверждения выбора нажмите кнопку CM.

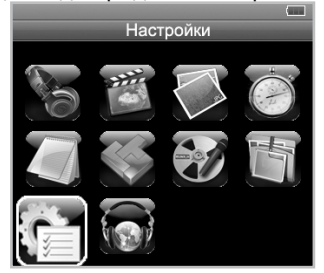

Вы перейдете на первую страницу режима опций.

В этом режиме Вы можете задавать дополнительные настройки работы плеера.

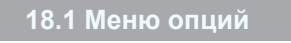

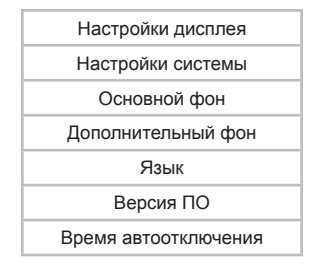

При помощи кнопок  $\bigcirc$  выберите пункт меню для

изменения настроек. Нажмите кнопку СМ для входа в выбранный раздел.

Для выхода из разделов используйте кнопку ...

 $\Pi$ пя выхода в главное меню несколько раз нажмите кнопку  $\bigcirc$ .

### **18.2 Настройки дисплея**

Для установки настроек дисплея выберите **"Настройки**  дисплея" и нажмите кнопку **(M)**.

Время подсветки

Яркость

Затемнение

Строка состояния

Для настройки времени подсветки дисплея выберите **"Время подсветки"** и нажмите кнопку **...** 

#### **Время подсветки**

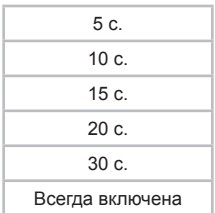

Выберите необходимый режим подсветки и нажмите кнопку СМ.

Для настройки яркости дисплея выберите **"Яркость"** и нажмите кнопку  $<sub>CD</sub>$ .</sub>

#### **Яркость**

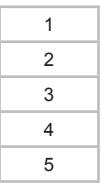

Выберите необходимый уровень яркости подсветки дисплея и нажмите кнопку **.** 

Для настройки уровня затемнения подсветки дисплея выберите "Режим подсветки" и нажмите кнопку СМ.

**Режим подсветки**

Темный экран

Полутемный экран

Выберите необходимый уровень затемнения и нажмите кнопку  $<sup>1</sup>$ .</sup>

Для выбора режима индикации заголовков вспомогательного меню и уровня заряда батареи на дисплее выберите "Строка состояния" и нажмите кнопку **...** 

**Строка состояния**

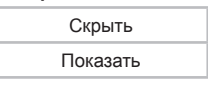

Выберите необходимый режим индикации заголовков вспомогательного меню и уровня заряда батареи и нажмите кнопку  $<sub>CD</sub>$ .</sub>

### **18.3 Настройки системы**

Для настройки системы выберите **"Настройки системы"** и нажмите кнопку  $\mathbf{\Omega}$ .

**Настройки системы**

Замена ПО

Сброс настроек

Для обновления программного обеспечения выберите **"Замена ПО"** и нажмите кнопку . Далее следуйте инструкции по обновлению программного обеспечения.

Для восстановления заводских настроек системы выберите **"Сброс настроек"** и нажмите кнопку с . Кнопками **D**/D выберите "Да" и нажмите кнопку СМ.

## **18.4 Основной фон**

Для выбора фонового рисунка дисплея выберите **"Основной фон"** и нажмите кнопку .

#### **Основной фон**

Изображение 1 Изображение 2 Изображение 3 Изображение 4 Изображение 5

Выберите один из фонов и нажмите кнопку СМ.

**18.5 Дополнительный фон**

Для замены фона оформления меню выберите **"Дополнительный фон"** и нажмите кнопку СМ.

#### **Дополнительный фон**

Изображение 1

Изображение 2

Изображение 3

Изображение 4

Выберите один из вариантов и нажмите кнопку СМ.

### **18.6 Язык меню**

Для выбора языка меню выберите **"Язык"** и нажмите кнопку **Ш**. Выберите необходимый язык и нажмите кнопку **Ш** еще раз.

# **18.7 Версия ПО**

Для просмотра сведений о плеере и установленной версии программного обеспечения, выберите **"Версия ПО"** и нажмите кнопку  $<sup>1</sup>$ .</sup>

### **18.8 Автоотключение**

Для установки времени автоматического отключения питания плеера выберите **"Время автоотключения"** и нажмите кнопку  $<sup>1</sup>$ .</sup>

#### **Время автоотключения**

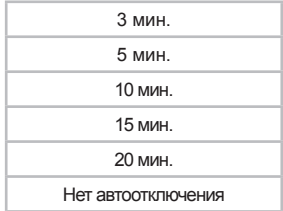

Выберите необходимое время, по истечении которого, в случае бездействия, питание плеера будет автоматически выключаться, и нажмите кнопку  $\textcircled{m}$ .

# **19 Радио**

В главном меню при помощи кнопок  $\bigcirc$  выберите пункт **"Радио"**, для подтверждения выбора нажмите кнопку с...

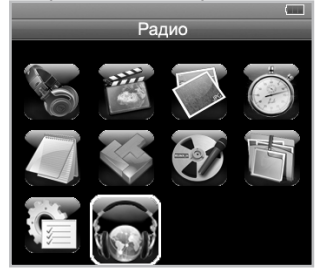

Вы перейдете на страницу радиоприемника.

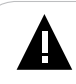

#### **ВНИМАНИЕ!**

В режиме **"Радио"** не отключайте наушники, так как они используются в качестве антенны.

### **19.1 Страница радиоприемника**

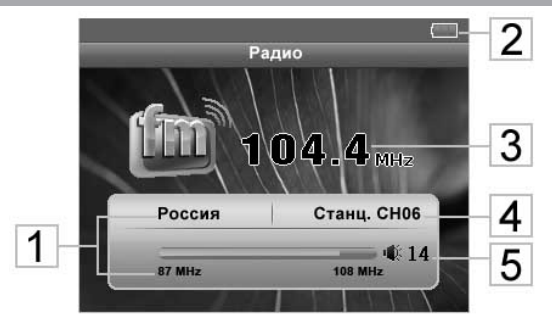

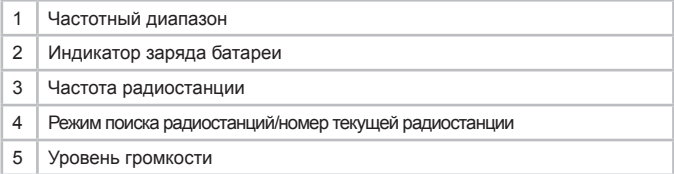

### **19.2 Настройки радиоприемника**

На первой странице радиоприемника, нажмите кнопку СМ для входа в меню настроек радиоприемника.

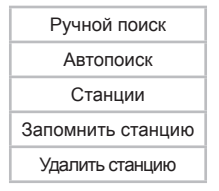

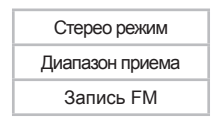

При помощи кнопок  $\bigcirc$  выберите необходимый пункт меню.

Для поиска радиостанций вручную выберите **"Ручной поиск"** и нажмите кнопку **(M)**. Коротким нажатием кнопок / выберите необходимую частоту, или нажмите и удерживайте кнопки  $\bigcirc$  Для автоматического поиска ближайшей радиостанции.

Для автоматического поиска радиостанций, выберите **"Автопоиск"** и нажмите кнопку **(M)**. Плеер начнет поиск и автоматическое сохранение радиостанций по всему частотному диапазону. После завершения автопоиска используйте кнопки  $\bigcirc$ **/** $\bigcirc$  для перехода к следующей или предыдущей станции. При выполнении автопоиска, все сохраненные ранее настройки радиостанций будут удалены.

Для переключения между сохраненными в памяти радиостанциями во вспомогательном меню выберите **"Станции"** и нажмите кнопку  $CD$ . Теперь переключение радиостанций можно осуществлять при помощи кнопок  $\bigcirc$   $\bigcirc$ .

Для сохранения в памяти радиостанции нажмите кнопку и во вспомогательном меню выберите **"Запомнить станцию"**.

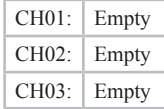

При помощи кнопок  $\bigcirc$  выберите номер строки, под которым необходимо сохранить радиостанцию, и нажмите еще раз кнопку  $\Box$ . Свободные строки памяти содержат надпись **"Empty"**.

Для удаления настроек радиостанции из памяти плеера выберите "Удалить станцию" и нажмите кнопку **(M)**. При помощи кнопок  $\bigcirc$  выберите из списка радиостанцию, которую необходимо удалить, и нажмите кнопку  $\Box$ .

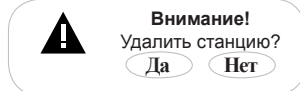

Выберите "Да" и нажмите кнопку см. Радиостанция удалена.

Для включения/выключения режима приема стереосигнала выберите пункт "Стерео режим" и нажмите кнопку **CM**. Выберите необходимый режим приема сигнала и нажмите кнопку CM еще раз.

Для выбора диапазона приема радиосигнала войдите в раздел **"Диапазон приема"**. Выберите необходимый частотный диапазон и нажмите кнопку  $\textcircled{\tiny{M}}$ .

Для записи аудиофайлов в формате WAV с радиоэфира выберите "Запись FM" и нажмите кнопку **CM**.

Всем файлам, записываемым с радио, автоматически присваиваются имена вида **FMRCххх.wav** и они сохраняются в папку **"RECORD"**. Более подробно процесс записи описан в разделе **"Запись"**.

Для выхода из пунктов вспомогательного меню нажмите кнопку $\mathbf \subseteq$ .

Для выхода в главное меню нажмите и несколько секунд удерживайте кнопку .

# **19.3 Регулировка громкости**

На первой странице радиоприемника при помощи кнопок / установите необходимый уровень громкости.

# **20 Подключение к компьютеру**

#### **Системные требования:**

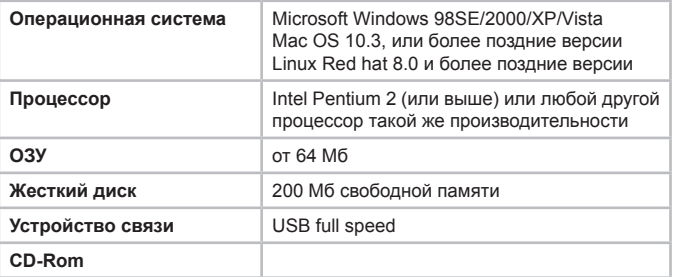

#### **ПРИМЕЧАНИЕ!**

Если Вы используете ОС Windows 98/SE, не забудьте установить драйвер, необходимый для эксплуатации соединения плеера с компьютером в операционной системе Windows 98.

Подключите USB-кабель в соответствующий разъем плеера, а затем в USB-порт компьютера.

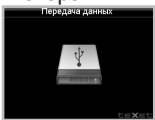

После подключения МРЗ-плеера к компьютеру, все операционные системы, за исключением Windows 98 SE, опознают его автоматически, и в папке **"Мой компьютер"**  появится доступная для запуска иконка **"Съемный диск"**.

При подключении плеера к компьютеру с ОС Windows 98/ SE компьютер выведет на экран сообщение о необходимости добавить новый диск. Вставьте в компьютер входящий в комплект компакт-диск и установите программное обеспечение.

# **20.1 Работа с документами**

В папке **"Мой компьютер"** дважды щелкните мышью по иконке плеера **"Съемный диск"**.

Использовать съемный диск МР3-плеера можно точно так же, как и обычное USB-устройство для хранения данных. Пользователи могут создавать и удалять папки, копировать файлы с компьютера на плеер и обратно, переименовывать файлы, записанные на плеере.

### **20.2 Отключение от компьютера**

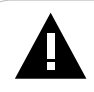

**ВНИМАНИЕ!**

Отключайте плеер от компьютера только после завершения передачи данных.

Во время соединения плеера с компьютером переключатель включения/выключения питания не действует. Для отключения плеера от компьютера воспользуйтесь следующими указаниями:

Шелкните правой кнопкой мыши на значок расположенный на панели задач.

Нажмите на строчку появившегося меню **"Отключение или извлечение аппаратного устройства"**.

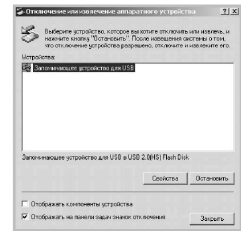

В окне **"Отключение или извлечение аппаратного устройства"** нажмите кнопку **"Остановить"**.

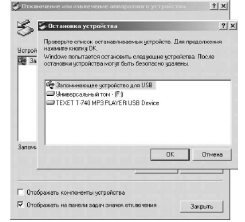

Выберите съемный диск плеера и нажмите кнопку **"ОК"**.

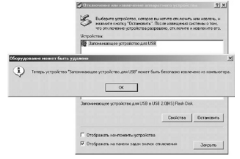

Теперь плеер может быть безопасно извлечен из компьютера.

# **20.3 Форматирование**

В окне **"Мой компьютер"** щелкните правой кнопкой мыши на значок **"Съемный диск"** и в появившемся меню выберите **"Форматирование"**.

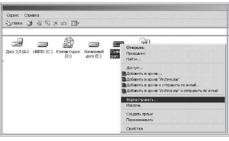

В появившемся окне нажмите кнопку **"Начать"** для начала форматирования.

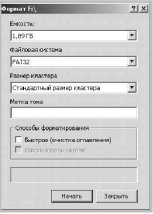

МР3-плеер нужно форматировать в следующих ситуациях:

1. В процессе воспроизведения возникают проблемы, которые Вы не можете устранить после прочтения раздела **"Возможные неисправности и методы их устранения"**.

2. Невозможно удалить, проиграть или записать файлы или каталоги, в документах потеряны данные.

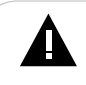

#### **ПРИМЕЧАНИЕ!**

Не форматируйте плеер слишком часто, поскольку это наносит устройству вред.

# **21 Возможные неисправности и методы их устранения**

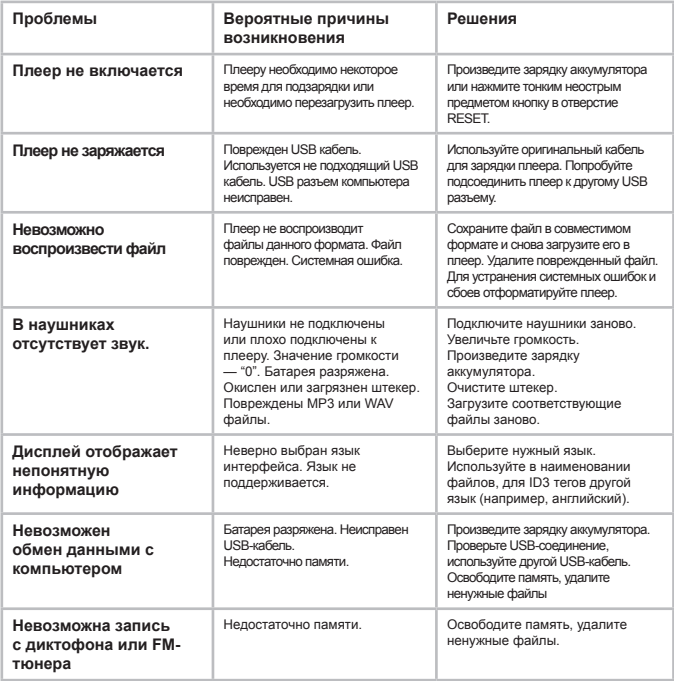

### **22 Гарантия изготовителя**

Компания "Электронные системы "АЛКОТЕЛ" предоставляет гарантию обслуживания на всю выпускаемую продукцию сроком 1 (один) год, начиная с момента приобретения изделия потребителем в розничной сбытовой сети.

Гарантийное обслуживание изделия осуществляется только при наличии заполненного гарантийного талона, заверенного печатью и подписью продавца, а также документа, подтверждающего факт покупки устройства.

Обслуживание производится в авторизованных сервисных центрах, адреса которых Вы можете узнать в местах продажи Нашей продукции, а также на Интернет сайте **www.texet.ru** .

Срок службы МР3-плеера 6 лет.

#### **ВНИМАНИЕ!**

Потребитель лишается права на гарантийное обслуживание устройства в случае обнаружения неисправностей, возникших в результате:

1. Механических повреждений МР3-плеера;

2. Несоблюдения правил эксплуатации и транспортировки, указанных в описании к устройству;

3. Попадания внутрь устройства посторонних предметов (песка, влаги, насекомых и т.д.);

4. Применения в устройстве источников питания, которые не были рекомендованы к использованию производителем аппаратуры, или некачественных элементов питания.

#### **МР3-плеер лишается гарантии, если:**

1. Обнаружены следы самостоятельного ремонта, сборкиразборки, модификации устройства или ремонта в неавторизованных мастерских;

2. Стерт, подчищен или уничтожен серийный номер на аппарате, а также нарушена целостность пломб или гарантийных наклеек.

# **23 Условия транспортирования и хранения**

МР3-плеер в упакованном виде может транспортироваться в крытых транспортных средствах любого вида при температуре от минус 25 до плюс 35 ºС, с защитой его от непосредственного воздействия атмосферных осадков, солнечного излучения и механических повреждений.

# **24 Для заметок**

Разработано ЗАО «Электронные системы «Алкотел»

Изготовлено Top Joy International **Development Group Limited** Room 13E, Zhiben Building, Fuming Road, Futian district. ShenZhen. China по заказу и под контролем ЗАО «Электронные системы «Алкотел»

Страна происхождения: Китай

Импортер: ЗАО «Юнитрейд» Дербеневская наб., д. 7, стр. 2, г. Москва, Россия, 115114

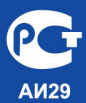

Сертификат соответствия № РОСС СН. АИ29.В12337 Срок действия с 10.06.2009 по 09.06.2010 Орган по сертификации ООО «СЕРТИФИКАТ.РУ» Nº POCC.RU.0001.11AИ29